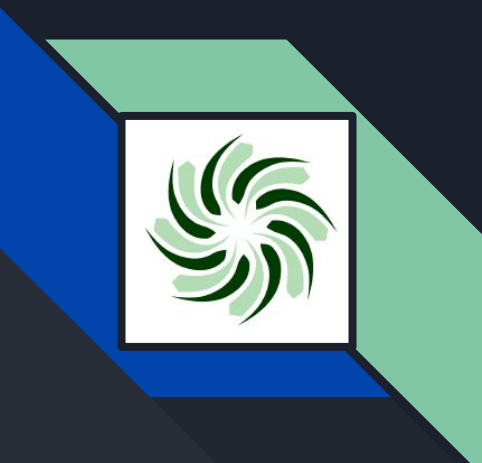

# **Dashboard CDR Presentation**

**Kyle Chan, Kevin Cho, Jonathan Lau, Gordon Li, Akira Vernon**

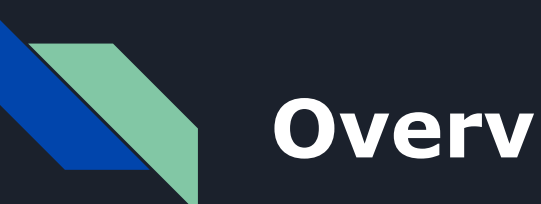

## **Overview**

- **1) Block Diagrams**
- **2) Progress Since PDR Presentation**
- **3) Problems Encountered**
- **4) Team's Progress**

# **Block Diagrams**

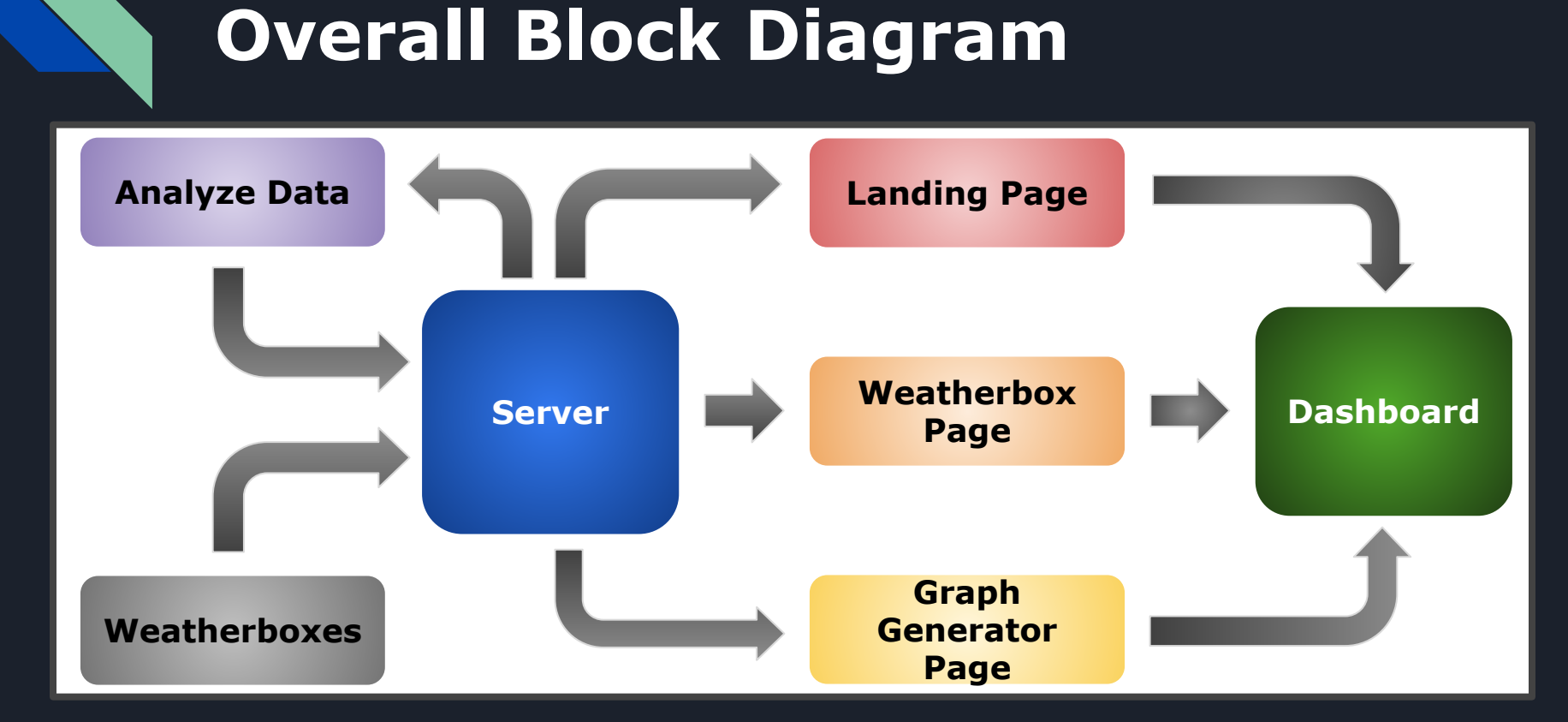

#### 4

### **Weatherbox Page Block Diagram**

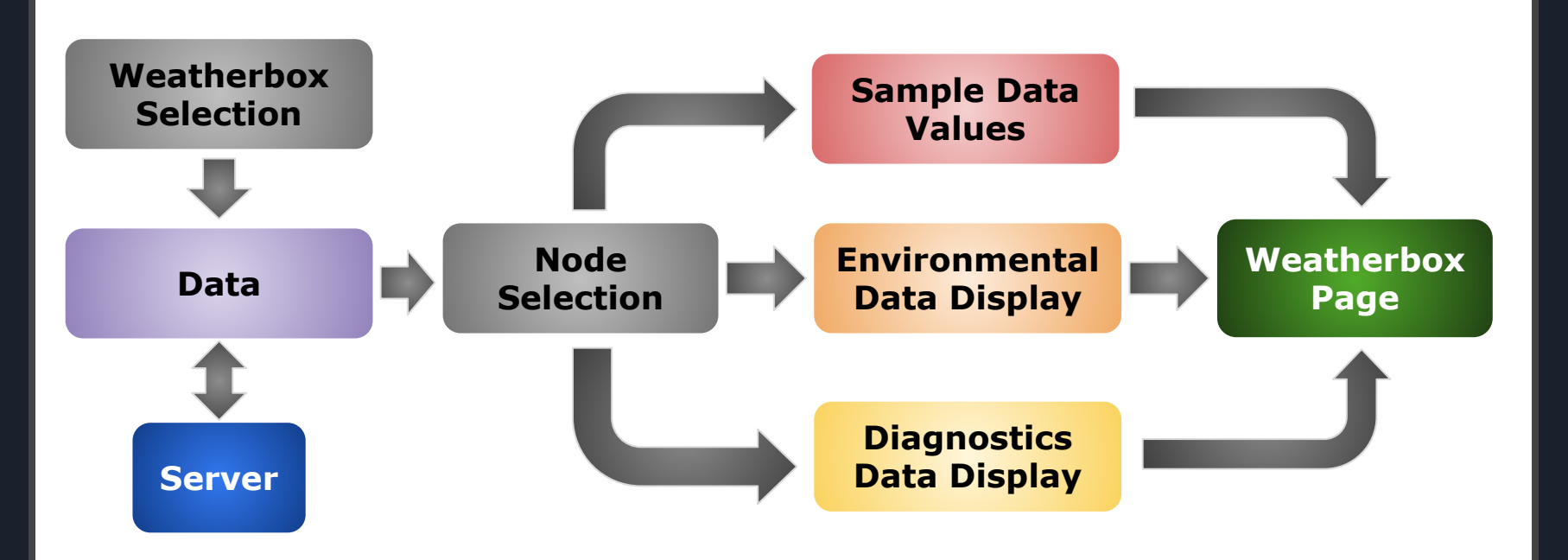

# **Progress Since PDR Presentation**

### **Exercise: Changing Display**

- **● Exercise involving semantic components (e.g. buttons, images, containers, etc.)**
- **● Displayed image changes based on button that was clicked**
- **● Exercise assists in implementing the environmental data display for Weatherbox Page**

## **Design Procedure**

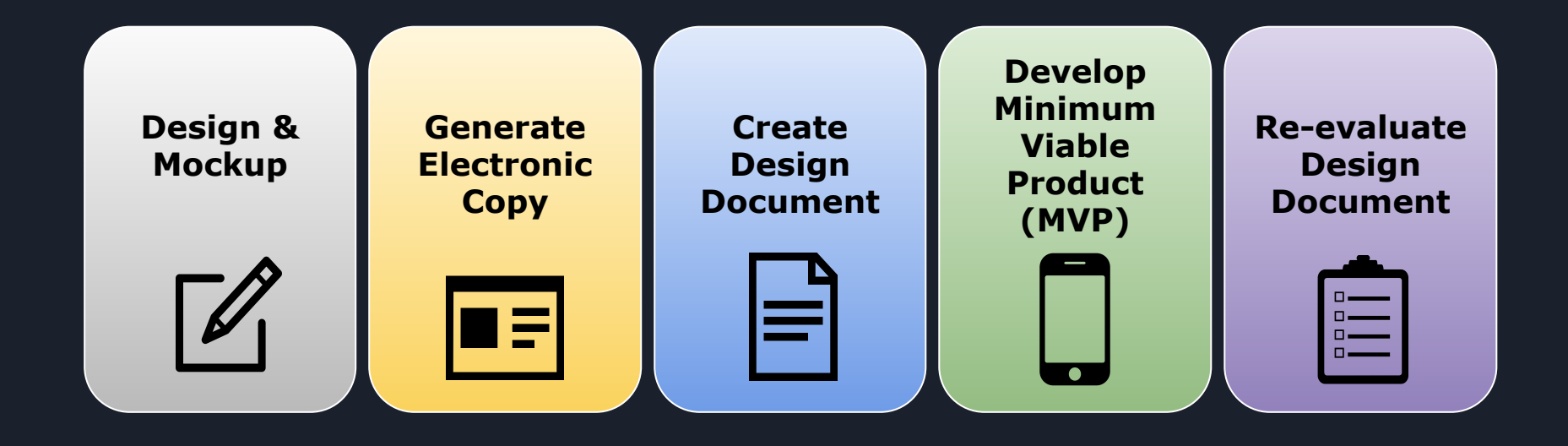

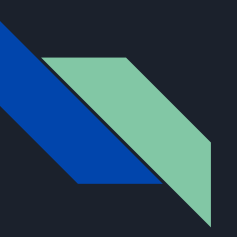

### **Initial Design (Recap)**

- **● Select a weatherbox and a node**
- **● Shows environmental and diagnostics graphs for selected weatherbox and node**

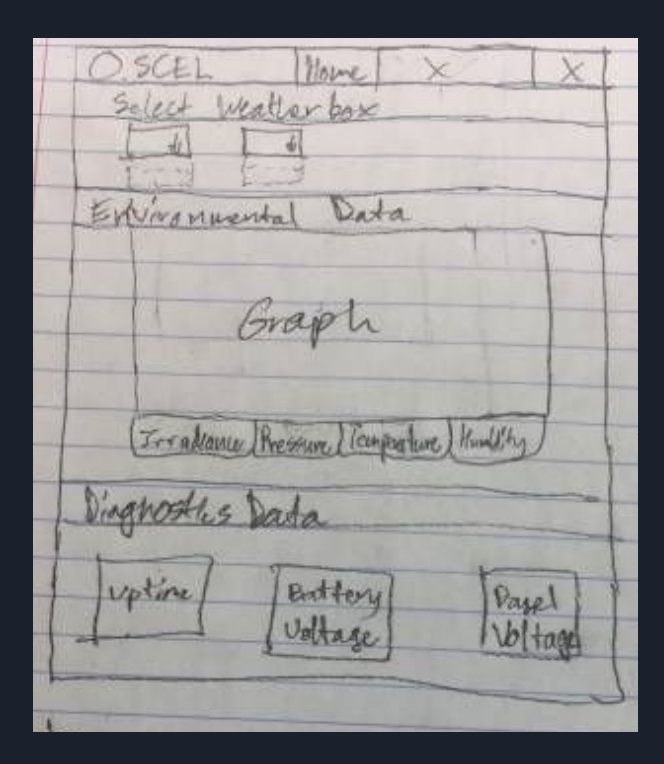

## **Initial Design Doc (Recap)**

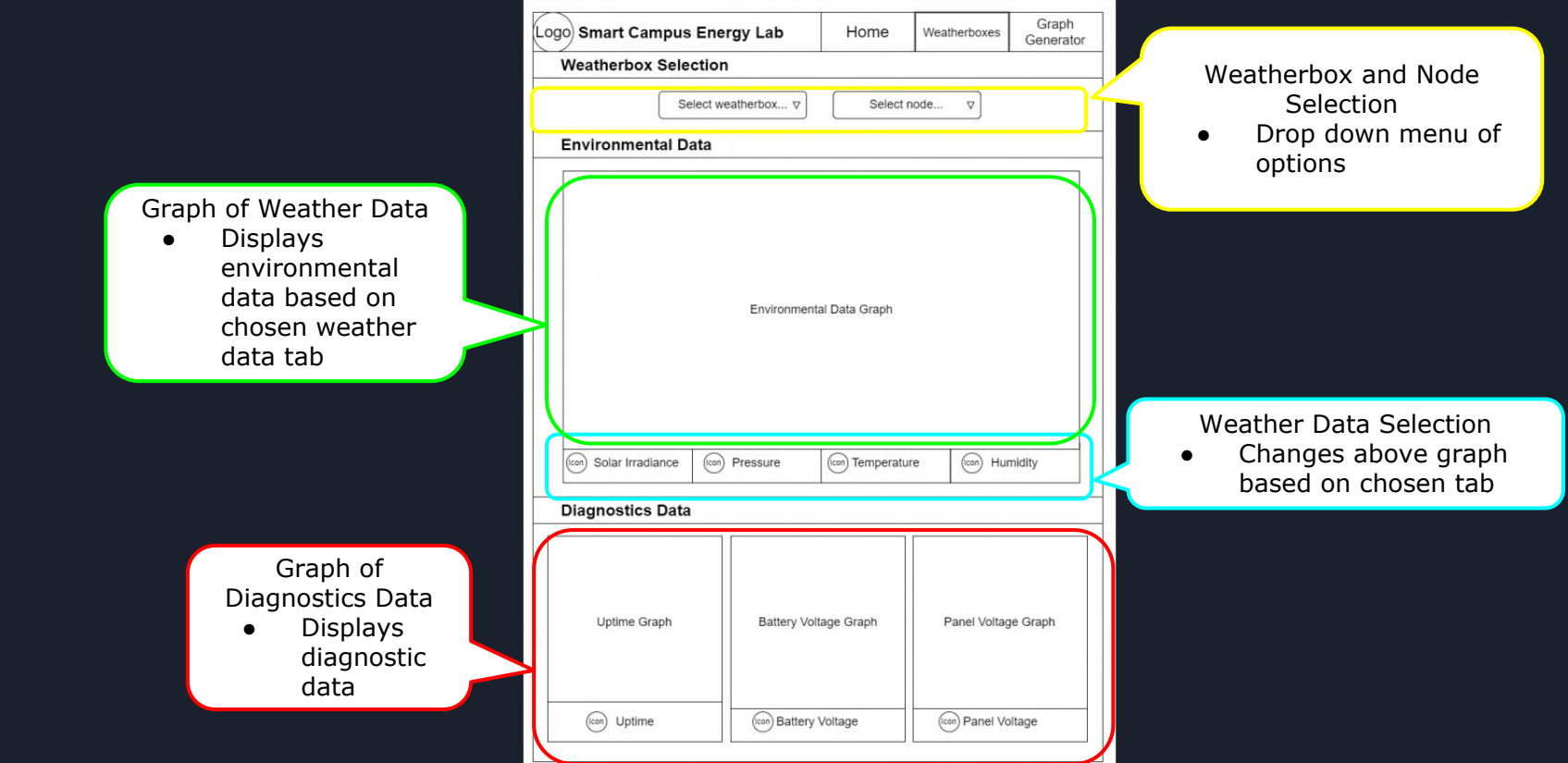

## **Evaluation of Design (Recap)**

- **● Time scaling selection (Being Implemented)**
	- **○ Be able to select a time scaling reference**
- **● Multiple node displayed (Will Be Implemented)**
	- **○ Comparison of different node data for specific box chosen**
- **● Sample values (Will Be Implemented)**
	- **○ Display some sample values (e.g. maximum)**
- **● Display of graphs (\*)**
	- **○ Environmental data will be displayed all in one page**

# **Revised Design**

- **● Select a weatherbox**
- **● Displays environmental and diagnostics data**
- **● On the displays, select which nodes to display**

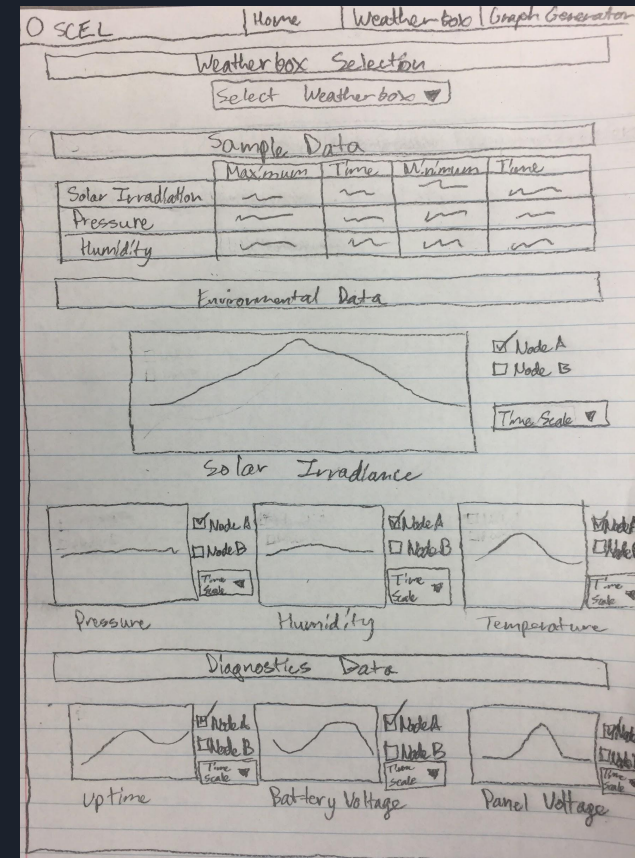

#### **Revised Design Doc (Selection & Sample Data)**

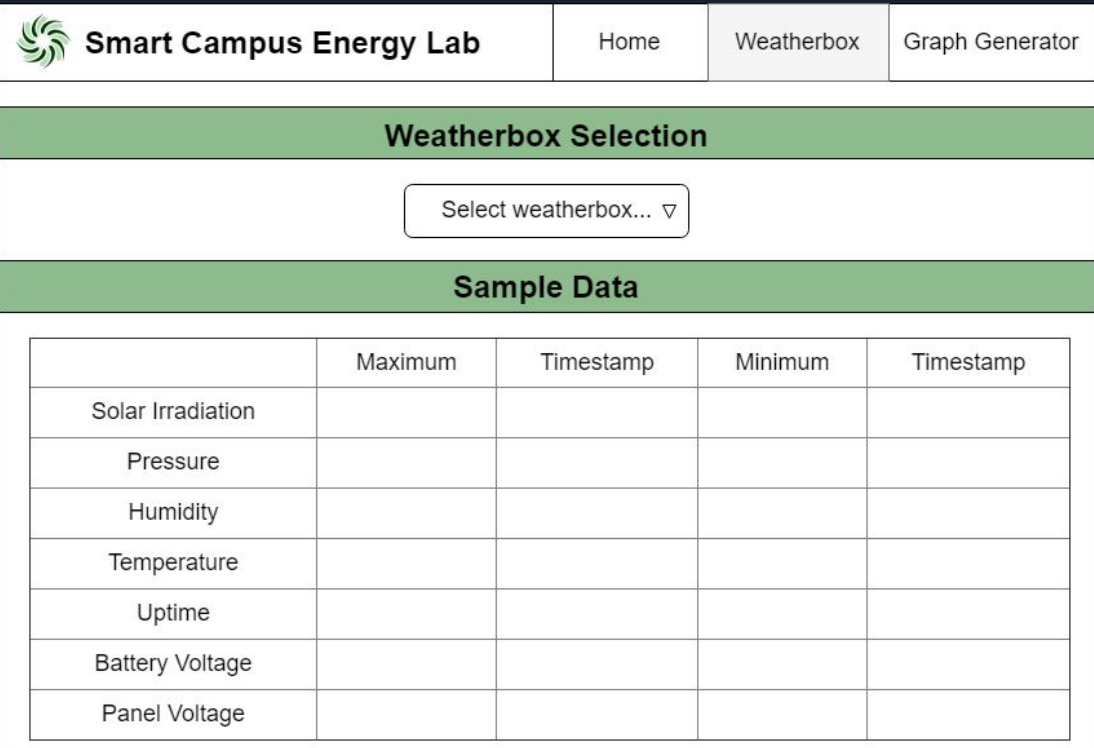

#### **Revised Design Doc (Environmental Data)**

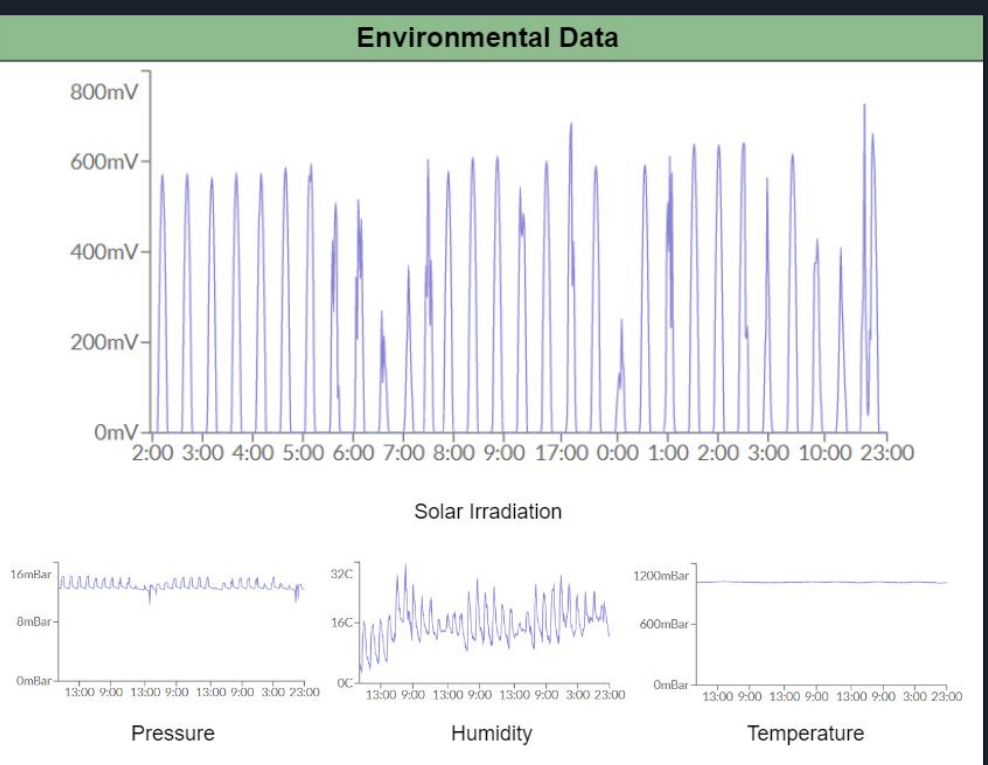

### **Revised Design Doc (Diagnostics Data)**

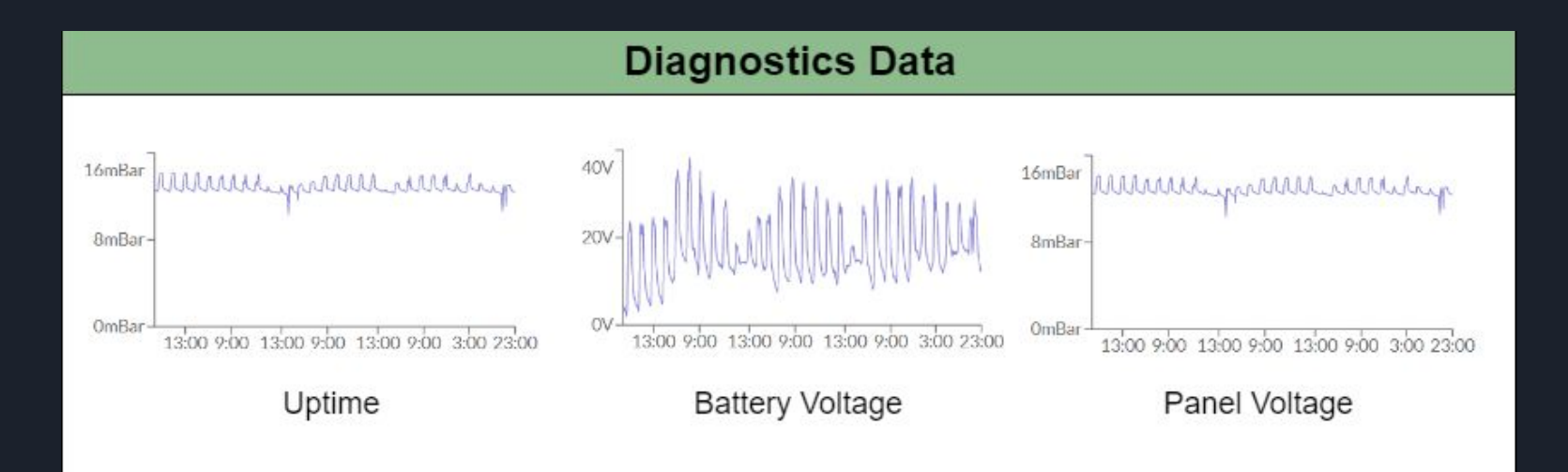

# **Current Progress of MVP**

### **Weatherbox Page Components**

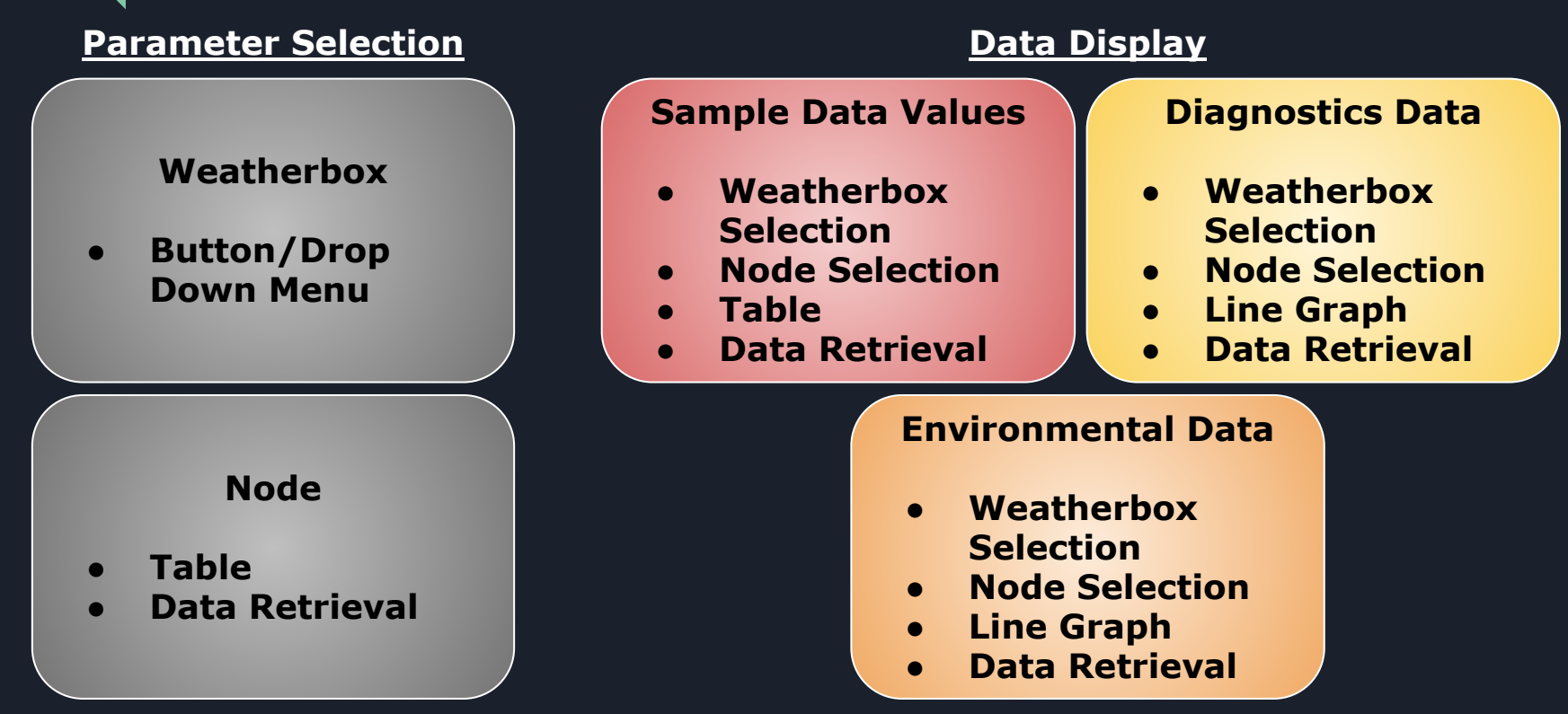

17

#### **Weatherbox Page Constants**

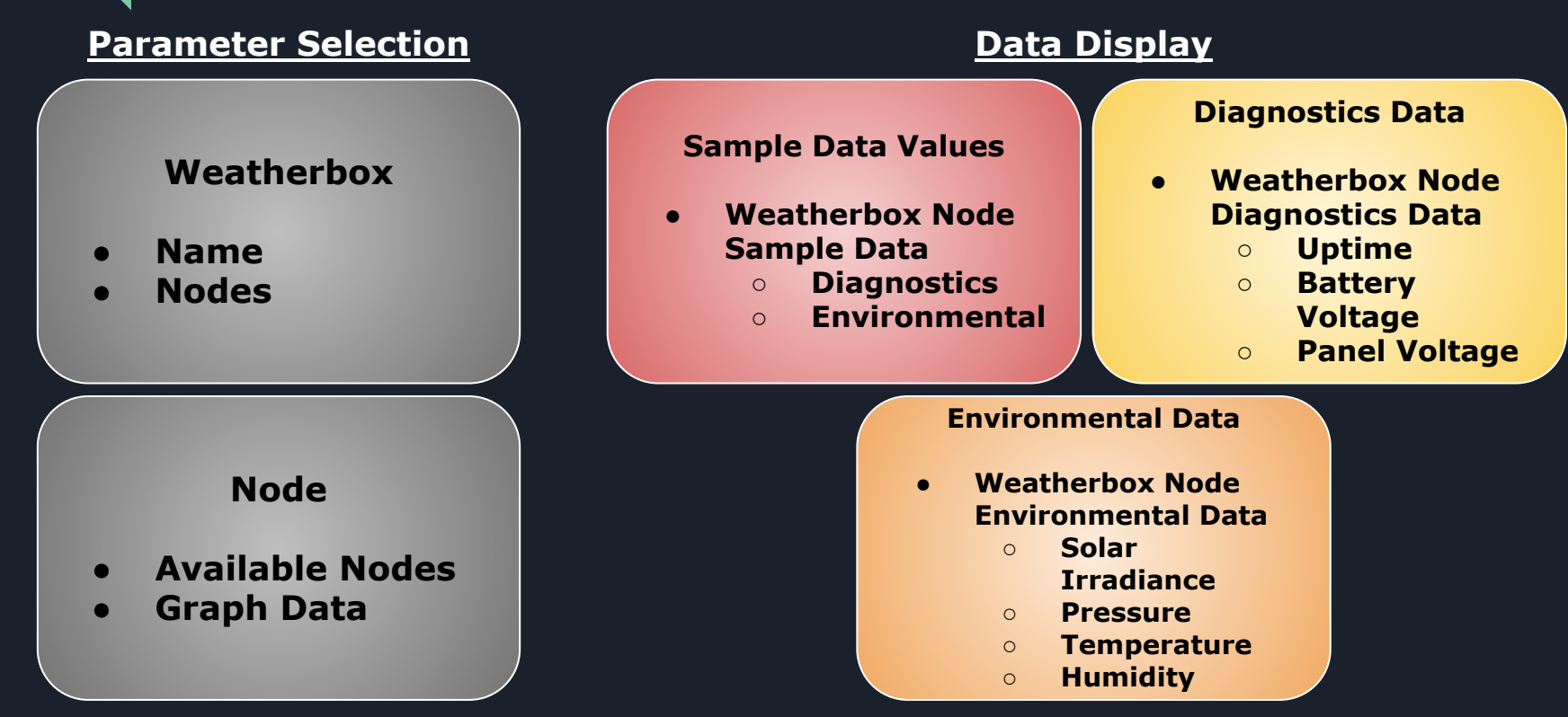

18

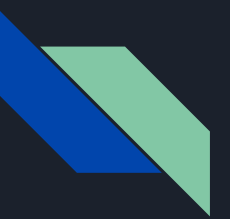

## **Current Weatherbox Page Algorithm**

**Select Weatherbox If Apple selected (same for other weatherboxes) Retrieve data and possible nodes to select Display environmental and diagnostics data Node selection: If no node selected Default display of first node If node(s) selected Data for selected node(s) displayed Environmental display selection: First time on page, display solar irradiance at start If button for a weather data is pressed Change graph to selected data**

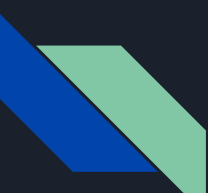

## **Current MVP**

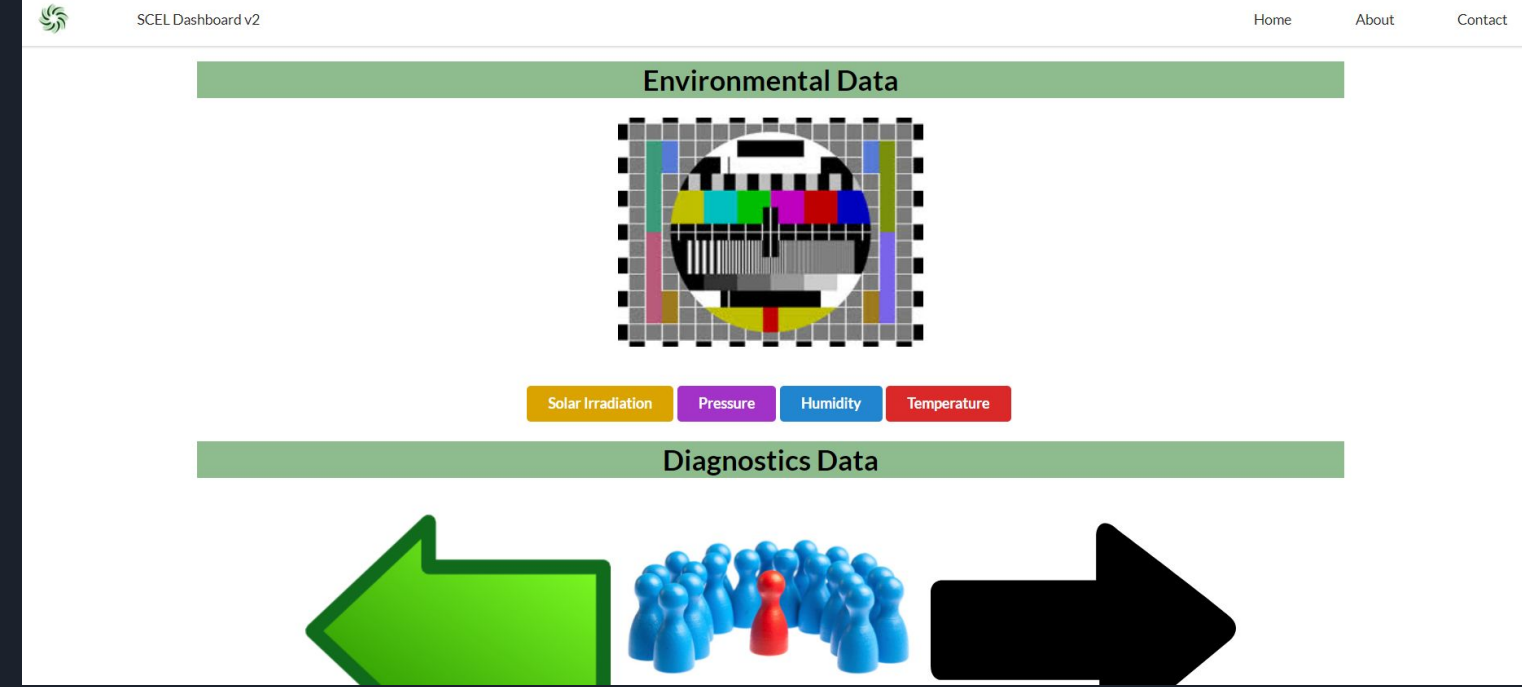

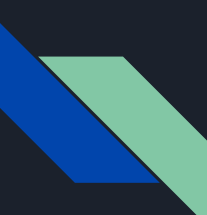

## **Current MVP**

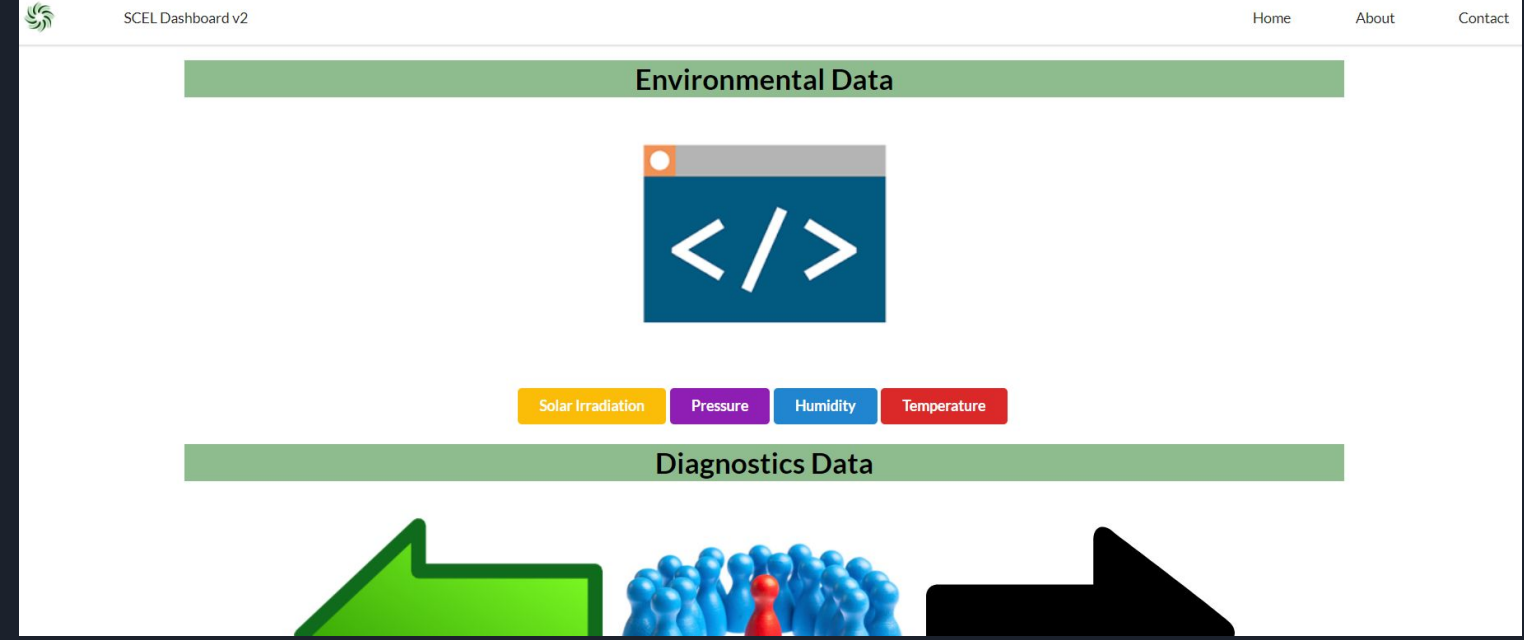

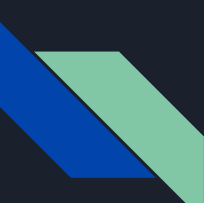

## **Current MVP**

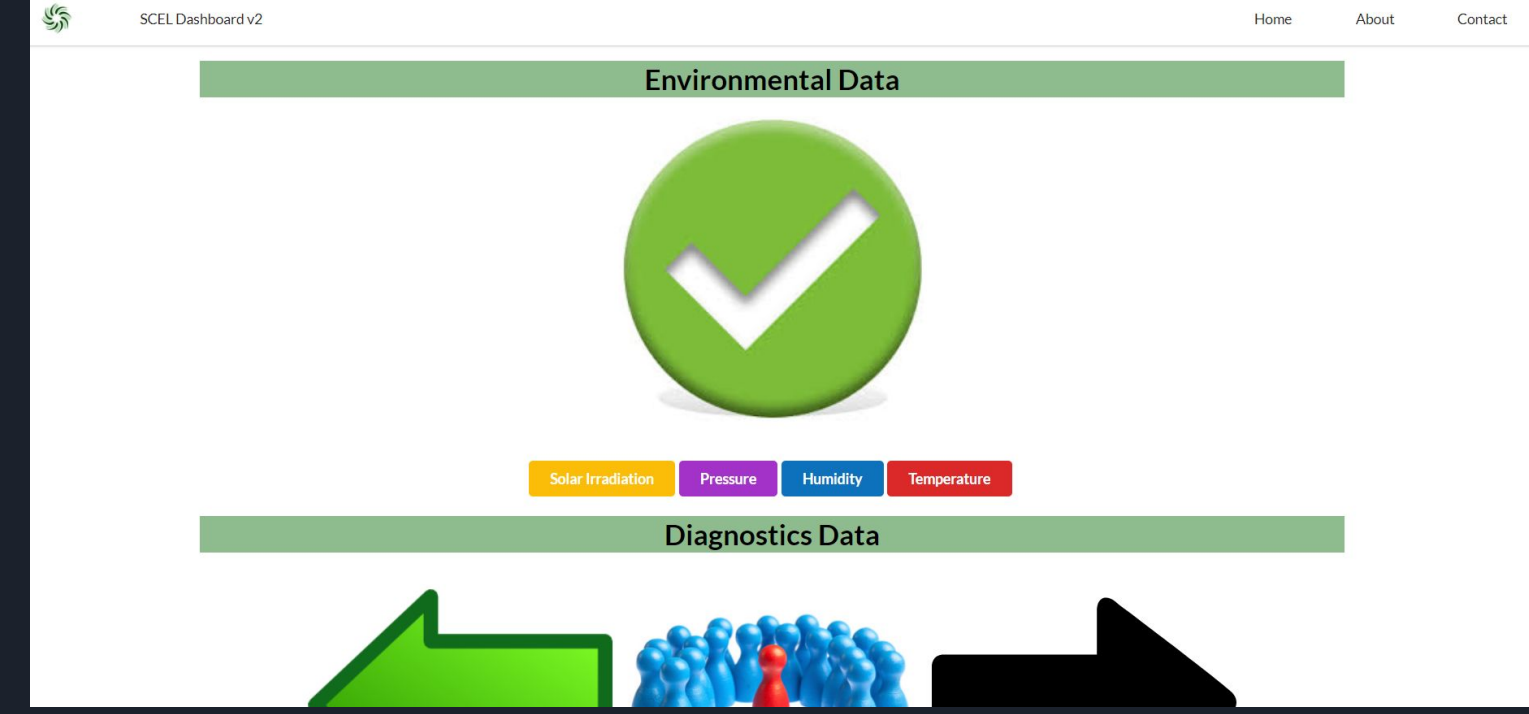

### **Weatherbox Page Future Updates**

- **1) Integrate test data into page**
- **2) Time scaling implementation**
- **3) Multiple selected nodes display implementation**
- **4) Display of sample data values**
- **5) Display of all environmental data (\*)**

# **Problems Encountered**

## **Problems Encountered**

- **● Modular Coding (Improving)**
	- **○ Issue: Some components were not thought of initially**
	- **○ Solution: Take a from coding detour into designing on a document**
- **● Coding Style and Convention (Improving)**
	- **○ Issue: Style of code and convention was not cohesive**
	- **○ Solution: Look at references, ask questions, code reviews with team members for feedback, and continuous practice in coding style and convention**

# **Team's Progress**

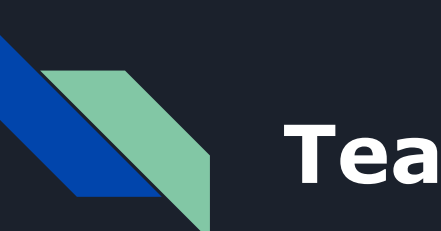

## **Team's Progress**

**Training**

**(Complete)**

#### **Design Documents**

**(Ongoing Progress)**

**Dashboard Deployment and Development**

> **(Ongoing Progress)**

**Minimum Viable Product**

**(Ongoing Progress)**

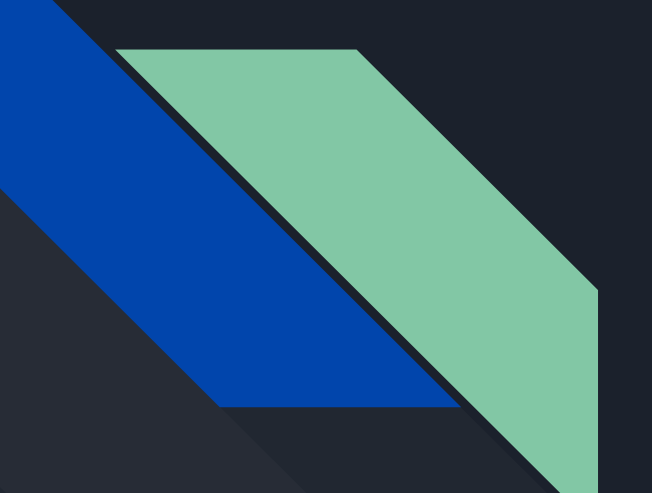

# **Questions?**

# **Thank you!**

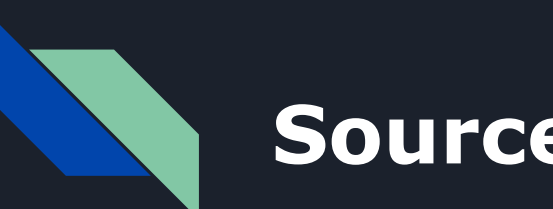

## **Sources**

SCEL Logo:<https://avatars0.githubusercontent.com/u/7014873?s=200&v=4>

Weatherboxes Page Initial Mockup by Gordon Li

Weatherboxes Page Initial Electronic Copy by Gordon Li

Weatherboxes Page Mockup by Gordon Li

Weatherboxes Page Electronic Copy by Gordon Li

Weatherboxes Page MVP by Gordon Li